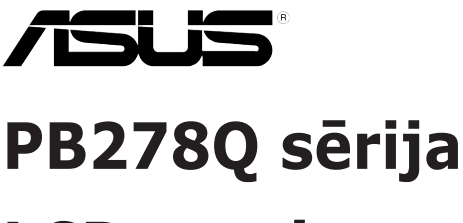

# **LCD monitors**

# **Lietotāja rokasgrāmata**

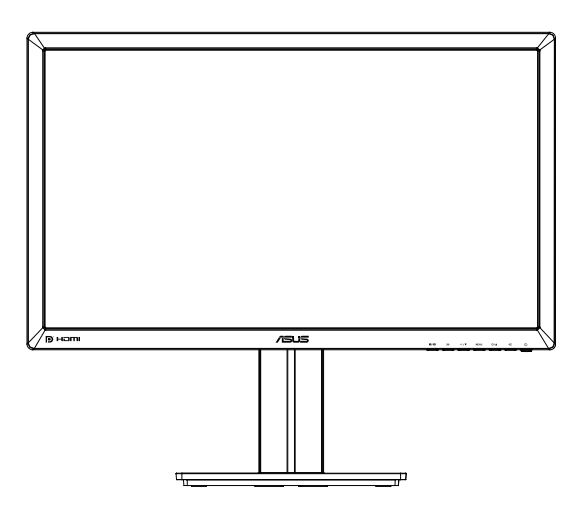

# **Satura rādītājs**

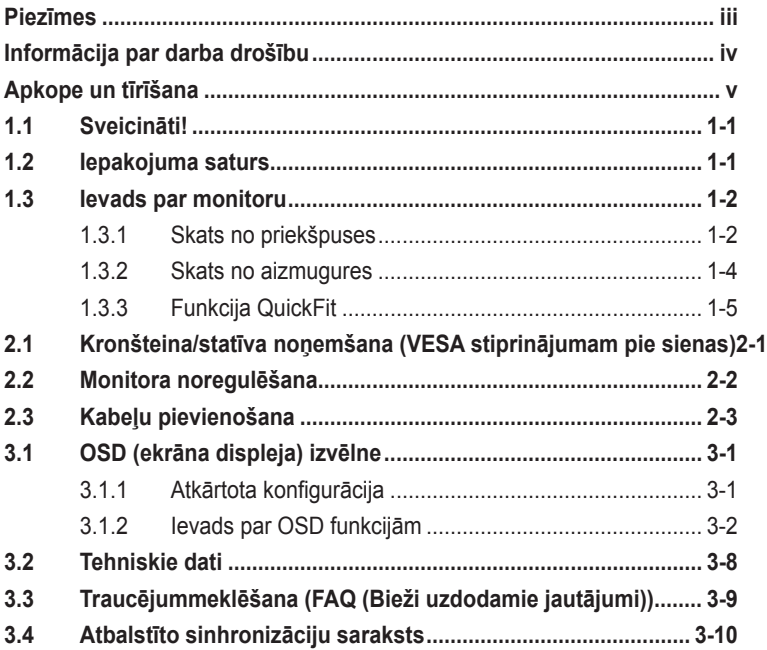

Copyright © 2012 ASUSTeK COMPUTER INC. Visas tiesības paturētas.

Bez skaidras rakstiskas ASUSTeK COMPUTER INC. ("ASUS") atļaujas nevienu šīs rokasgrāmatas daļu, ieskaitot tajā aprakstītos izstrādājumus un programmatūru, nedrīkst reproducēt, pārraidīt, kopēt, glabāt izguves sistēmā vai tulkot kādā citā valodā jebkādā formā vai ar jebkādiem līdzekļiem, izņemot pircēja īpašumā esošo dokumentāciju, kam ir dublikāta funkcijas.

Izstrādājuma garantija un serviss netiek pagarināti, ja: (1) izstrādājums ir remontēts, mainīts vai uzlabots, ja vien ASUS nav rakstiskā formā pilnvarojis šādus remontdarbus, izmaiņas vai uzlabojumus; vai (2) izstrādājuma sērijas numurs ir bojāts vai nav atrodams vispār.

ASUS PIEDĀVĀ ŠO ROKASGRĀMATU "TĀDU, KĀDA TĀ IR", BEZ JEBKĀDA VEIDA TIEŠĀM VAI NETIEŠĀM GARANTIJAS, IESKAITOT, BET NEAPROBEŽOJOTIES AR NETIEŠĀM GARANTIJĀM VAI NOTEIKUMIEM PAR PRECES TIRDZNIECĪBU VAI PIEMĒROTĪBU NOTEIKTAM NOLŪKAM. NEKĀDĀ GADĪJUMĀ ASUS, TĀ DIREKTORI, AMATPERSONAS, DARBINIEKI VAI AĢENTI NAV ATBILDĪGI PAR JEBKĀDIEM NETIEŠIEM, SPECIĀLIEM, NEJAUŠIEM VAI IZRIETOŠIEM ZAUDĒJUMIEM (IESKAITOT ZAUDEJUMUS, KAS RADUŠIES NO NEGŪTAS PEĻŅAS, NENOTIKUŠIEM DARĪJUMIEM,<br>NELIETOŠANAS VAI DATU ZUDUMA, DARĪJUMU PĀRTRAUKŠANAS UN LĪDZĪGIEM GADĪJUMIEM) PAT, JA ASUS IR INFORMĒTS PAR ŠĀDU ZAUDĒJUMU IESPĒJAMĪBU, KAS RADUŠIES NO KĀDA ŠĪS ROKASGRĀMATAS VAI IZSTRĀDĀJUMA DEFEKTA VAI KĻŪDAS.

TEHNISKIE DATI UN INFORMĀCIJA, KAS IEKLAUTA ŠAJĀ ROKASGRĀMATĀ, TIEK SNIEGTA TIKAI INFORMĀCIJAS NOLŪKOS, UN VAR TIKT MAINĪTA JEBKURĀ LAIKĀ BEZ BRĪDINĀJUMA, UN TO NEDRĪKST UZSKATĪT PAR ASUS SAISTĪBĀM. ASUS NEUZŅEMAS NEKĀDU ATBILDĪBU VAI SAISTĪBAS PAR JEBKĀDĀM KĻŪDĀM VAI NEPRECIZITĀTĒM, KAS VARĒTU PARĀDĪTIES ŠAJĀ ROKASGRĀMATĀ, IESKAITOT IZSTRĀDĀJUMUS UN PROGRAMMATŪRU, KAS TAJĀ APRAKSTĪTI.

Izstrādājumi un uzņēmumu nosaukumi, kas minēti šajā rokasgrāmatā, var būt vai nebūt attiecīgo uzņēmumu reģistrētas preču zīmes vai autortiesības, un tiek lietoti tikai īpašnieku labuma identificēšanai vai paskaidrošanai bez jebkāda nolūka tās pārkāpt.

# **Piezīmes**

### **Federālās sakaru komisijas paziņojums**

Šī ierīce atbilst FCC (Federālās sakaru komisijas) noteikumu 15. daļas prasībām. Lietošanu nosaka šādi divi noteikumi:

- šī ierīce nedrīkst radīt kaitīgus traucējumus;
- šai ierīcei ir jābūt izturīgai pret ārējiem traucējumiem, ieskaitot traucējumus, kas var izsaukt nevēlamu darbību.

Šī ierīce tika pārbaudīta un sertificēts kā atbilstoša visiem B klases digitālajām ierīcēm noteiktajiem ierobežojumiem saskaņā ar FCC noteikumu 15. sadaļu. Šie ierobežojumi ir izstrādāti, lai nodrošinātu pietiekošu aizsardzību pret bīstamiem traucējumiem pie uzstādīšanas dzīvojamās telpās. Šī ierīce rada, izmanto un var izstarot radiofrekvences enerģiju, līdz ar ko tās nepareizas uzstādīšanas gadījumā, kas nav saskaņā ar ražotāja instrukcijām, var rasties radiosakariem nelabvēlīgi traucējumi. Tomēr nav garantijas, ka kādas noteiktas uzstādīšanas gadījumā traucējumi neradīsies. Ja tiek konstatēts, ka šī ierīce traucē radio vai televīzijas signāla uztveršanu, kas ir viegli noskaidrojams, ieslēdzot un izslēdzot ierīci pie ieslēgta radioaparāta vai televizora, lietotājs var mēģināt novērst šo situāciju, veicot kādu no tālāk minētajām darbībām.

- Pārvietot uztverošo antenu vai mainīt tās virzienu.
- Palielināt attālumu starp ierīci un uztvērēju.
- Pieslēgt ierīci pie strāvas rozetes, kurai nav pievienots uztvērējs.
- Lūgt padomu vai palīdzību izplatītājam vai pieredzējušam radio/TV tehniķim.

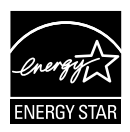

Tā kā mūsu uzņēmums ir partneris organizācijai Energy Star® Partner, esam konstatējuši, ka šis izstrādājums atbilst visām Energy Star® ekonomiskā enerģijas patēriņa normām.

### **Kanādas Sakaru Ministrijas paziņojums**

Šī digitālā ierīce nepārkāpj B klases ierobežojumus attiecībā uz radiotraucējumu emisiju no digitālām ierīcēm, kas minēti Kanādas Sakaru Ministrijas noteikumos par radiotraucējumiem.

Šī B klases digitālā ierīce atbilst Kanādas ICES-003 prasībām.

# **Informācija par darba drošību**

- Pirms monitora uzstādīšanas uzmanīgi izlasiet visu iepakojumam pievienoto dokumentāciju.
- Lai novērstu aizdegšanos vai strāvas triecienu, nekad nepakļaujiet monitoru lietus vai mitruma iedarbībai.
- Nekad nemēģiniet atvērt monitora korpusu. Monitorā iekšpusē esošais bīstamais augstspriegums var radīt nopietnus fiziskos ievainojumus.
- Ja strāvas padeve ir bojāta, nemēģiniet to salabot paša spēkiem. Sazinieties ar kvalificētu apkalpes speciālistu vai savu mazumtirgotāju.
- Pirms izstrādājuma lietošanas pārliecinieties, vai visi kabeļi ir pareizi pievienotu un strāvas kabeļi nav bojāti. Ja konstatējat bojājumus, nekavējoties sazinieties ar izplatītāju.
- Spraugas un caurumi monitora aizmugurē un apakšdaļā ir paredzēti ierīces ventilācijai. Neaizsedziet šīs spraugas. Nekad nenovietojiet ierīci radiatoru vai siltuma avotu tuvumā vai virs tiem, ja vien netiek nodrošināta atbilstoša ventilācija.
- Monitoru drīkst pieslēgt tikai uz marķējuma norādītajiem barošanas avotiem. Ja nesat pārliecināti par pieejamā elektrotīkla parametriem, pajautājiet vietējam ierīces izplatītājam vai vietējai kompānijai, kas piegādā enerģiju jūsu rajonā.
- Izmantojiet atbilstošu elektropadeves kontaktdakšu, kas atbilst vietējam elektropadeves standartam.
- Nepārslogojiet sadalītājus un pagarinātājus. Pārmērīga slodze var izraisīt ugunsgrēku vai radīt strāvas triecienu.
- Nodrošiniet, lai nebūtu pārmērīgs putekļu daudzums, mitrums un pārāk augsta temperatūra. Nenovietojiet monitoru vietās, kur tam var piekļūt mitrums. Novietojiet monitoru uz līdzenas virsmas.
- Negaisa laikā vai apstākļos, kad monitors netiks lietots ilgāku laiku, atvienojiet to no strāvas avota. Tas pasargās monitoru no bojājumiem, kas var rasties pārsprieguma rezultātā.
- Nekad neievietojiet un nekad nelejiet neko monitora korpusa spraugās.
- Lai nodrošinātu apmierinošu darbību, kad tas tiek lietots kopā ar datoriem, monitoru drīkst izmantot tikai ar tādiem datoriem, kam ir atbilstoši konfigurētas kontaktligzdas no 100 līdz 240 V maiņstrāvai.
- Ja esat atklājis, ka monitoram ir tehniskas problēmas, sazinieties ar kvalificētu apkalpes speciālistu vai mazumtirgotāju.
- Sienas kontaktrozetei ir jāatrodas ierīces tuvumā un jābūt viegli pieejamai.

# **Apkope un tīrīšana**

- Pirms monitora pacelšanas vai pārvietošanas ieteicams atvienot kabeļus un strāvas vadu. Monitora pārvietošanas laikā, ievērojiet tālāk minētās pareizas pacelšanas metodes. Ceļot vai pārnēsājot monitoru, satveriet to aiz tā malām. Neceliet to, turot aiz statīva vai vada.
- Tīrīšana. Izslēdziet monitoru un atvienojiet strāvas vadu. Tīriet monitora virsmu ar kokvilnu nesaturošu un neskrāpējošu drāniņu. Grūti tīrāmus traipus var noņemt ar drāniņu, kas samitrināta ar vieglu tīrīšanas līdzekli.
- Neizmantojiet spirtu vai acetonu saturošus tīrīšanas līdzekļus. Izmantojiet LCD monitoriem paredzētus tīrīšanas līdzekļus. Nekad neizsmidziniet tīrīšanas līdzekli tieši uz ekrāna, jo tas var iekļūt monitorā un izraisīt elektriskās strāvas triecienu.

#### **Tālāk minētās uz monitoru attiecināmās pazīmes ir normālas.**

- Pirmajā monitora lietošanas reizē ekrāns var mirgot luminiscējošā apgaismojuma dēļ. Izslēdziet ekrānu, izmantojot ieslēgšanas/ izslēgšanas slēdzi, un ieslēdziet atkal, lai mirgošana izzustu.
- Atkarībā no darbvirsmas veida ekrānam var būt neliela spilgtuma nevienmērība.
- Ja attēls tiek rādīts vairākas stundas, iepriekšējais attēls ekrānā var pārklāties ar nākamo attēlu. Ekrāns lēnām izmainīsies, vai arī varat to izslēgt uz vairākām stundām, izmantojot ieslēgšanas/izslēgšanas slēdzis.
- Ja ekrāns paliek melns vai mirgo, vai arī vairs nedarbojas, sazinieties ar izplatītāju vai apkalpes centru, lai to salabotu. Neveiciet ekrāna remontdarbus pašrocīgi!

### **Rokasgrāmatā izmantotie apzīmējumi**

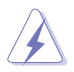

BRĪDINĀJUMS! Informācija par sevis aizsargāšanu no ievainojumu gūšanas, kad mēģināt izpildīt kādu darbību.

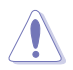

UZMANĪBU! Informācija par detaļu sabojāšanas novēršanu, kad mēģināt izpildīt kādu darbību.

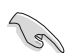

SVARĪGI! Informācija, kas JĀŅEM vērā, lai izpildītu darbību.

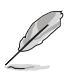

PIEZĪME. Padomi un papildinformācija par darbības izpildi.

### **Papildinformācijas resursi**

Lai iegūtu papildinformāciju un saņemtu izstrādājuma un programmatūru atjauninājumus, skatiet tālāk minētos avotus.

#### **1. ASUS tīmekļa vietnes**

Visā pasaulē pieejamās ASUS tīmekļa vietnēs ir ietverta jaunākā informācija par ASUS programmaparatūru un programmatūru izstrādājumiem. Skatiet **http://www.asus.com**

#### **2. Papildu dokumenti**

Izstrādājuma pakotnē var būt ietverti papildu dokumenti, kurus, iespējams, pievienojis izplatītājs. Šie dokumenti nav standarta pakotnes sastāvdaļa.

# **1.1 Sveicināti!**

Paldies, ka iegādājāties ASUS® LCD monitoru!

Visjaunākajam ASUS platekrāna LCD monitoram ir izteiksmīgāks, platāks un spilgtāks displejs, kā arī daudz funkciju, kuras izmantot skatīšanās laikā.

Izmantojot šīs funkcijas, varat baudīt monitora ērto un burvīgo skatīšanās vidi!

# **1.2 Iepakojuma saturs**

Pārbaudiet, vai iepakojumā ir iekļauti tālāk minētie piederumi.

- $\checkmark$  LCD monitors
- $\checkmark$ Strāvas vads
- $\checkmark$ VGA kabelis
- $\checkmark$ DVI kabelis (divkanālu)
- $\checkmark$ DisplayPort kabelis
- $\checkmark$  HDMI kabelis
- $\checkmark$  Audio kabelis
- $\checkmark$  Isa pamācība
- $\checkmark$  Garantijas karte

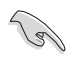

Ja kāda no šīm lietām ir bojāta vai pazudusi, nekavējoties sazinieties ar pārdevēju.

### **1.3 Ievads par monitoru**

**1.3.1 Skats no priekšpuses**

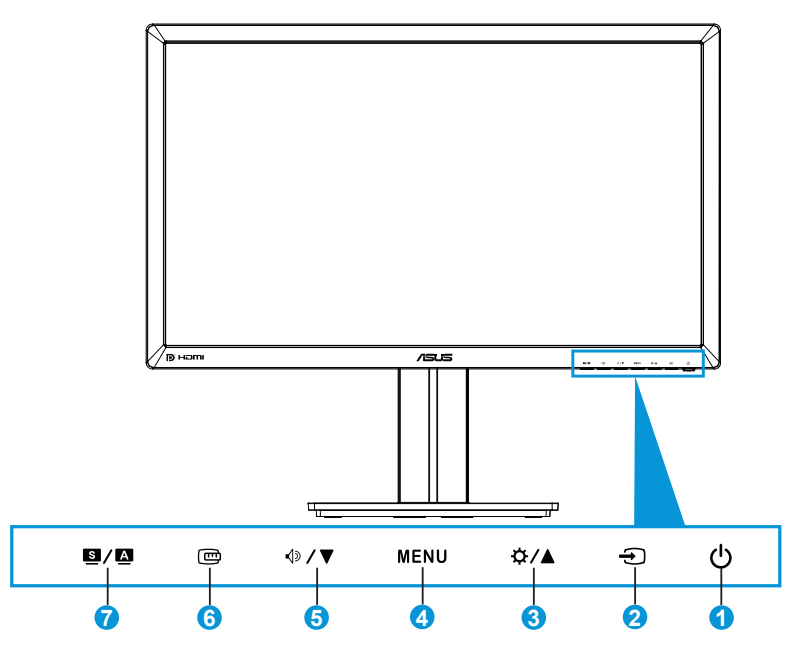

- 1.  $\circ$  Power button/power indicator (leslēgšanas/izslēgšanas poga/ strāvas indikators).
	- Nospiediet šo pogu, lai ieslēgtu vai izslēgtu monitoru.
	- Strāvas indikatora krāsu apzīmējumi ir parādīti tālāk.

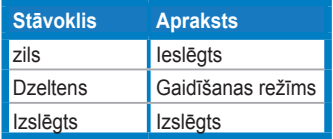

- 2.  $\bigoplus$  Poga Input Select (Ievadsignāla izvēle).
	- Nospiediet šo pogu, lai atlasītu ieejas signāla avotu.
- 3. ☆/▲ poga.
	- Nospiediet šo pogu, lai palielinātu vērtības vai pārvietotu atlasi pa labi/augšup.
	- Spilgtuma karstais taustiņš
- 4. Poga MENU (Izvēlne).
	- Nospiediet šo pogu, lai atvērtu OSD izvēlni vai aktivizētu atlasīto OSD izvēlnes vienumu.
	- Nospiediet šo pogu, lai aizvērtu karsto taustiņu OSD izvēlni.
- 5.  $\oint$   $\sqrt{v}$  poga.
	- Nospiediet šo pogu, lai samazinātu vērtības vai pārvietotu atlasi pa kreisi/lejup.
	- • Šis ir arī karstais taustiņš skaļuma regulēšanai.
- 6. **四 Poga QuickFit.** 
	- Nospiediet šo pogu, lai aktivizētu funkciju QuickFit, kas paredzēta līdzināšanai.
	- Funkcijā QuickFit ietilpst 9 kopējā režģa modeļu, papīra izmēru un fotoattēlu izmēru lapas. (Lūdzu, skatiet sadaļu 1.3.3 Funkcija QuickFit)
- 7.  $\mathbf{S}/\mathbf{\Delta}$  poga.
	- Nospiediet šo pogu, lai izvēlētos vajadzīgo iepriekš iestatīto režīmu.
	- Nospiediet šo pogu, lai aizvērtu OSD izvēlni vai atgrieztos iepriekšējā izvēlnē, kad OSD izvēlne ir aktīva.
	- Nospiediet šo pogu uz laiku  $2 \sim 4$  sekundes, lai automātiski pielāgotu attēla optimālo pozīciju, sinhronizāciju un fāzi (tikai VGA režīmā).

### **1.3.2 Skats no aizmugures**

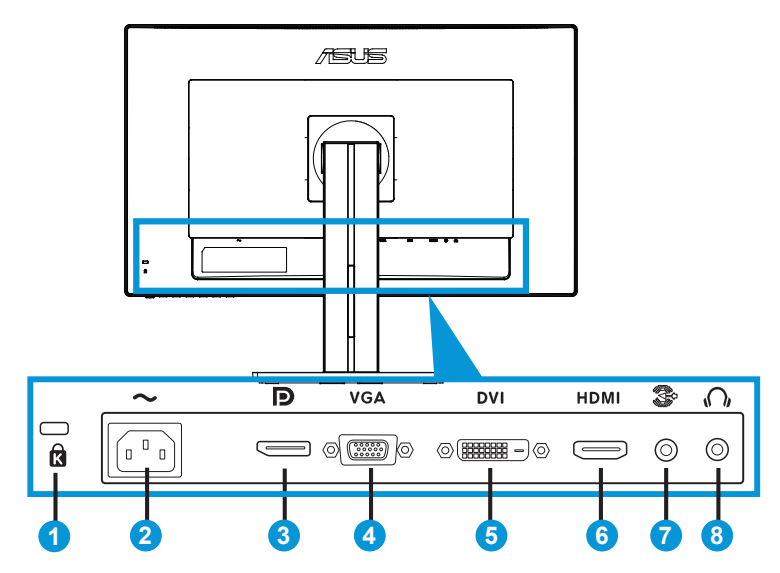

### **Aizmugurējie savienotāji**

- 1. Kensington slēdzenes ports.
- 2. Maiņstrāvas ieejas ports: šis ports paredzēts strāvas vada pievienošanai.
- 3. DisplayPort: šis ports paredzēts datora savienošanai ar DisplayPort saderīgām ierīcēm.
- 4. VGA ports: šis 15 kontakttapu ports ir paredzēts datora VGA savienojumam.
- 5. DVI ports: šis 24 kontakttapu ports ir paredzēts datora DVI-D digitālā signāla savienojumam.
- 6. HDMI ports: šis ports paredzēts datora savienošanai ar HDMI saderīgu ierīci.
- 7. Audio līnijas ieejas ports
- 8. Austiņu kontaktligzda

### **1.3.3 Funkcija QuickFit**

Funkcijai QuickFit ir trīs modeļi: (1) Grid (Režģis) (2) Paper size (Papīra izmēri) (3) Photo size (Fotoattēlu izmēri).

1. Režģa modeļi

Šie režģa modeļi mudina izstrādātājus un lietotājus kārtot lapas saturu un izkārtojumu un iegūt pastāvīgu izskatu un noskaņu.

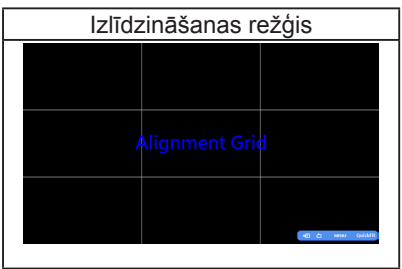

2. Papīra izmēri

QuickFit nodrošina vairākus biežāk izmantotos standarta papīra izmērus, lai ekrānā skatītu dokumentus ar reāliem izmēriem.

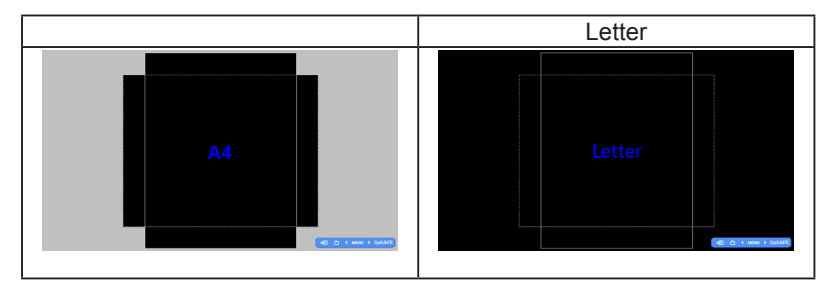

#### 3. Fotoattēlu izmēri

Funkcijā QuickFit attēlotie dažādie fotoattēlu izmēri fotogrāfiem un citiem lietotājiem nodrošina iespēju ekrānā precīzi skatīt un rediģēt savus fotoattēlus ar reāliem izmēriem.

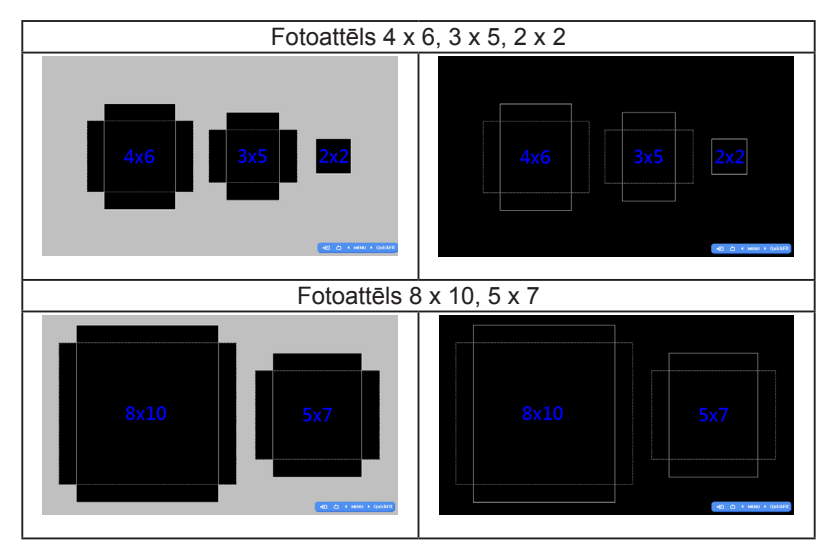

## **2.1 Kronšteina/statīva noņemšana (VESA stiprinājumam pie sienas)**

Monitora noņemamais statīvs ir speciāli konstruēts VESA stiprinājumiem pie sienas.

#### **Lai noņemtu kronšteinu/statīvu, rīkojieties kā minēts tālāk.**

- 1. Atvienojiet strāvas un signāla kabeļus. Uzmanīgi novietojiet monitoru ar priekšpusi uz leju uz tīra galda.
- 2. Izmantojiet skrūvgriezi, lai noņemtu uz kronšteina esošās četras skrūves (1. attēls), un tad noņemiet kronšteinu/statīvu no monitora (2. attēls).

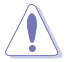

- Lai nesabojātu monitoru, iesakām uz galda virsmas uzklāt mīkstu drānu.
- Skrūvējot skrūves, pieturiet monitora statīvu.

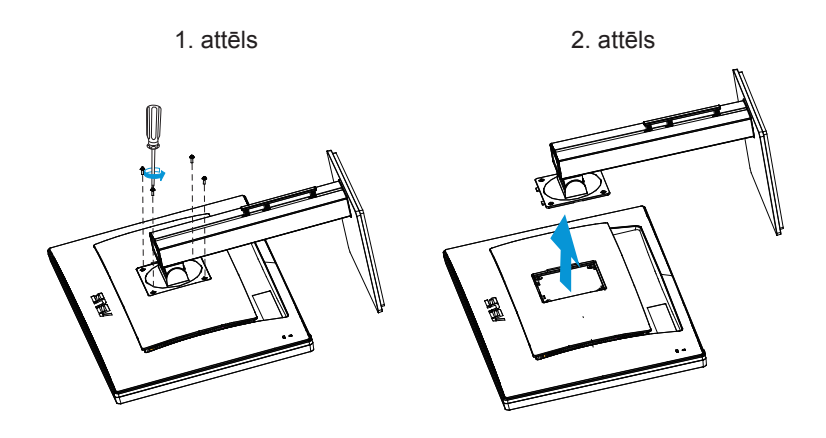

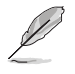

- VESA stiprinājuma pie sienas ierīce (100 x 100 mm) ir nopērkama atsevišķi.
- Lietojiet tikai UL sarakstā minēto sienas stiprinājuma kronšteinu, kas spēj noturēt vismaz 28,8 kg (skrūvju izmēri: M4 x 10 mm).

# **2.2 Monitora noregulēšana**

- Lai iegūtu optimālu skata leņķi, iesakām skatīties uz visu monitora ekrānu, pēc kā varat noregulēt jums piemērotu skatīšanās leņķi.
- Leņķa regulēšanas laikā pieturiet statīvu, lai monitors nevarētu apgāzties.
- Monitora lenki var mainīt no -5° līdz 20° lenkī, un to var grozīt pa kreisi vai pa labi 60˚ robežās. Monitora augstumu var arī regulēt +/- 12 cm robežās.

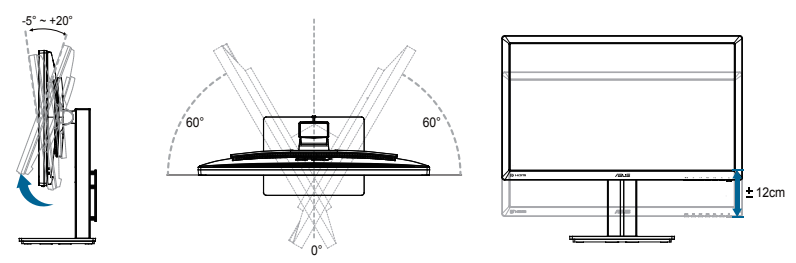

### **Monitora griešana**

- 1. Paceliet monitoru augstākajā pozīcijā.
- 2. Nolieciet monitoru tā maksimālajā leņķī.
- 3. Grieziet monitoru pulksteņrādītāju kustības virzienā līdz nepieciešamajam leņķim.

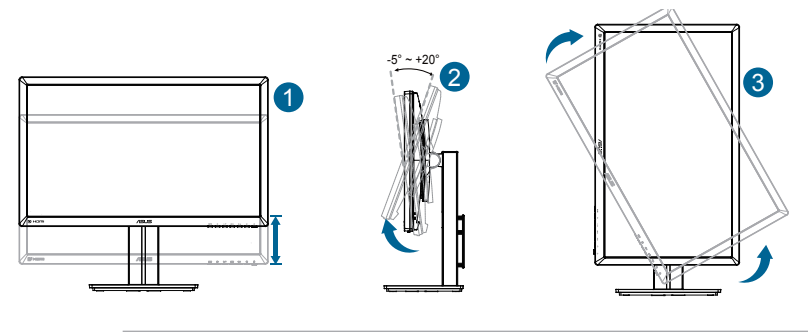

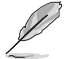

Tas ir normāli, ja skata leņķa pielāgošanas laikā monitors mazliet kustās.

# **2.3 Kabeļu pievienošana**

Kabeļus savienojiet, kā norādīts tālāk minētajos norādījumos.

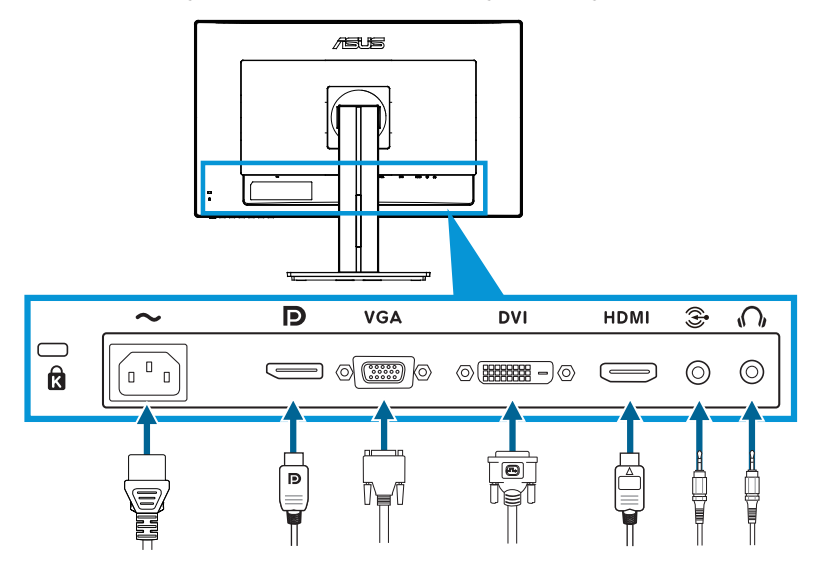

- **• Strāvas vada pievienošana**: drošā veidā pievienojiet vienu no strāvas vada galiem monitora maiņstrāvas ieejas portam un otru galu kontaktrozetei.
- **• VGA/HDMI/DVI/DisplayPort kabeļa pievienošana**:
	- a.pievienojiet VGA/HDMI/DVI/DisplayPort kabeli monitora VGA/HDMI/ DVI/DisplayPort kontaktligzdai.
	- b.Otru VGA/HDMI/DVI/DisplayPort kabeļa galu pievienojiet datora VGA/HDMI/DVI/DisplayPort kontaktligzdai.
	- c. Pievelciet divas skrūves, lai nostiprinātu VGA/DVI savienotāju.
- **• Audio kabeļa pievienošana**: pievienojiet audio kabeli monitora audio līnijas ieejas ports kontaktligzdai. Otru audio kabeļa galu pievienojiet datora audio kontaktligzdai.
- **• USB portu izmantošana**: USB augšupstraumes kabeļa mazāko galu (B tips) pievienojiet monitora USB augšupstraumes portam un lielāko kabeļa galu (A tips) pievienojiet datora USB portam.

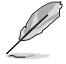

Kad šie kabeļi ir pievienoti, OSD izvēlnes vienumā Input Select (Ieejas signāla atlase) varat izvēlēties vēlamo signālu.

### **3.1 OSD (ekrāna displeja) izvēlne**

### **3.1.1 Atkārtota konfigurācija**

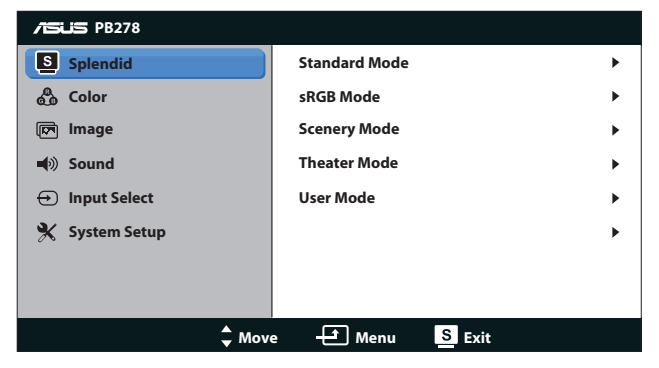

- 1. Lai aktivizētu OSD izvēlni, nospiediet pogu MENU (IZVĒLNE).
- 2. Lai izvēlētos vajadzīgo funkciju, spiediet <a> V vai ☆ /▲. lezīmējiet un atlasiet vajadzīgo funkciju, nospiežot pogu MENU (IZVĒLNE). Ja atlasītajai funkcijai ir apakšizvēlne, atkal nospiediet  $\Diamond$   $\blacktriangledown$  vai  $\Diamond$  /  $\blacktriangle$ , lai pārvietotos pa apakšizvēlnes funkcijām. Iezīmējiet un atlasiet vajadzīgo apakšizvēlnes funkciju, nospiežot pogu MENU (IZVĒLNE).
- 3. Lai mainītu atlasītās funkcijas iestatījumus, spiediet  $\Diamond$  /  $\blacktriangledown$  vai  $\Diamond$  /  $\blacktriangle$ .
- 4. Lai izietu no OSD izvēlnes, nospiediet pogu **S/A**. Lai pielāgotu jebkuru citu funkciju, atkārtoti izpildiet 2. un 3. darbību.

### **3.1.2 Ievads par OSD funkcijām**

#### **1. Splendid (Lielisks)**

Šai funkcijai ir piecas apakšfunkcijas, kuras varat atlasīt pēc savas izvēles. Katram režīmam ir atiestatīšanas iespēja, ļaujot jums saglabāt iestatījumus vai atgriezties iepriekš iestatītā režīmā.

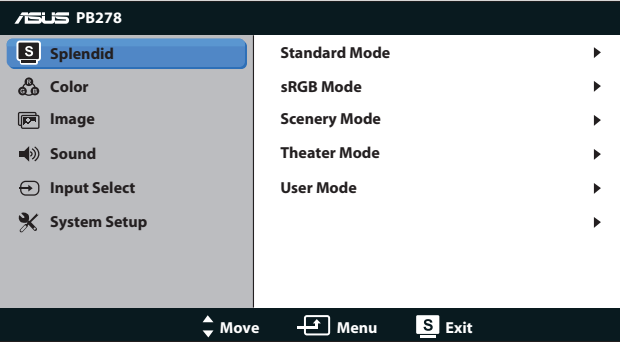

- **• Standard Mode (Standarta režīms)**. Tā ir labākā izvēle dokumentu rediģēšanai, izmantojot SPLENDID™ Video Enhancement.
- **• sRGB Mode (sRGB režīms)**: saderīgs ar sRGB krāsu telpa. sRGB režīms ir labākā izvēle dokumentu rediģēšanai.

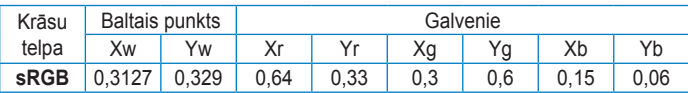

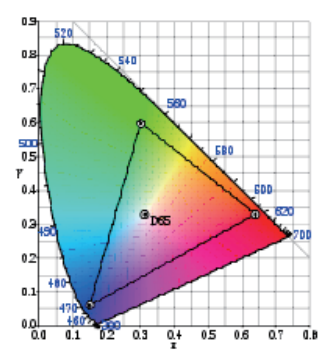

**• Scenery Mode (Ainavas režīms)**. Tā ir labākā izvēle ainavu fotoattēlu attēlošanai, izmantojot SPLENDID™ Video Enhancement.

- **• Theater Mode (Teātra režīms)**. Tā ir labākā izvēle filmu skatīšanai, izmantojot SPLENDID™ Video Enhancement.
- **• User Mode (Lietotāja režīms)**: Vairāk vienumu ir pielāgojami izvēlnē Color (Krāsa).

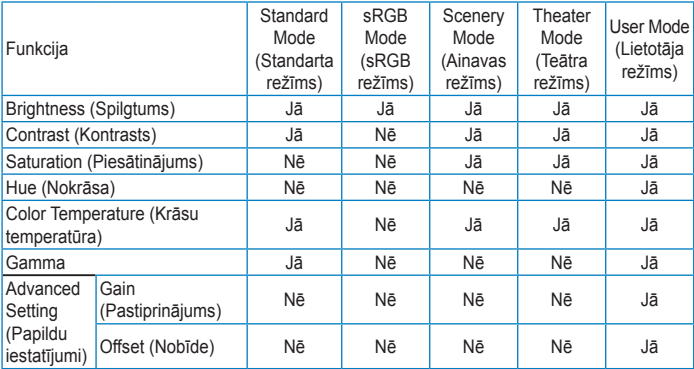

#### **2. Color (Krāsa)**

Šajā izvēlnē iestatiet vēlamo krāsu iestatījumu.

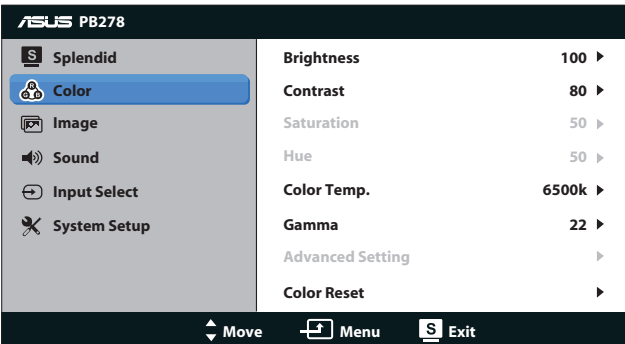

- **• Brightness (Spilgtums)**: Pielāgošanas diapazons ir no 0 līdz 100. Poga  $\forall$  /  $\blacktriangle$  ir arī karstais taustiņš šīs funkcijas aktivizēšanai.
- **• Contrast (Kontrasts)**: Pielāgošanas diapazons ir no 0 līdz 100.
- **Saturation (Piesātinājums): Pielāgošanas diapazons ir no 0 līdz** 100.
- **• Hue (Nokrāsa)**: maina attēla krāsu starp zaļu un purpura sarkanu.
- **• Color Temp. (Krāsu temperatūra)**: Ietvert četrus krāsu režīmus: 9 300 000, 6 500 000, 5 500 000 un 5 000 000.

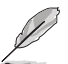

Datorā instalētais rīks DDC/CI rādīs "**User 1**" (**1. lietotājs**), nevis "**5 500 000**" krāsu temperatūru, kas izvēlēta šim monitoram.

- **• Gamma**: iestata krāsu režīmu uz 2.2 vai 1.8.
- **• Advanced Setting (Papildu iestatījumi)**:
	- Pielāgo R, G, B pastiprinājuma līmeņus.
	- Pielāgo R, G, B melnā līmeņa nobīdes vērtības.
- **• Color Reset (Krāsu atiestatīšana)**:
	- • **Current mode color reset (Pašreizējā režīma krāsu atiestatīšana)**:

Atiestata krāsu iestatījumus pašreizējam krāsu režīmam uz rūpnīcas noklusējuma vērtībām.

• **All modes color reset (Visu režīmu krāsu atiestatīšana)**: Atiestata krāsu iestatījumus visiem krāsu režīmiem uz rūpnīcas noklusējuma vērtībām.

#### **3. Image (Attēls)**

Šajā galvenajā funkcijā varat pielāgot sharpness (asumu), Trace Free, aspect control (Skata koeficienta pielāgošana), ASCR, position (novietojumu) (vienīgi VGA) un focus (fokusu) (vienīgi VGA).

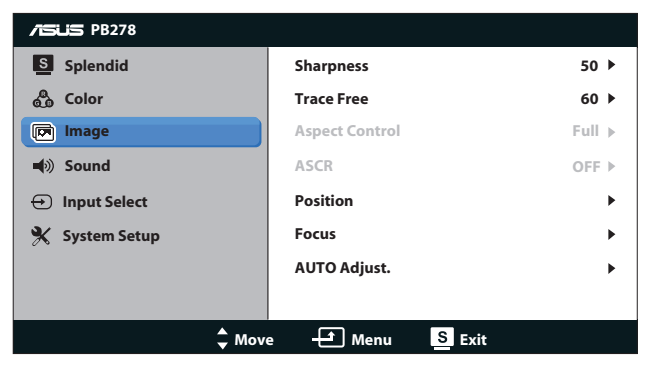

- **• Sharpness (Asums)**: Pielāgo attēla asumu. Pielāgošanas diapazons ir no 0 līdz 100.
- **Trace Free**: Paātrina Over Drive tehnoloģijas reakcijas laiku. Pielāgošanas diapazons ir no lēnākā 0 līdz ātrākam 100.
- **• Aspect Control (Skata koeficienta pielāgošana)**: pielāgo skata koeficientu uz "Full", "4:3", "1:1", vai "Over Scan". (Koeficients "4:3" ir tikai 4:3 vai 5:4 attēla avotam. Koeficients "Over Scan" pieejams tikai HDMI ieejas signālam.)
- **• ASCR**: Ieslēdz vai izslēdz funkciju ASCR (ASUS Smart Contrast Ratio). (Pieejams tikai režīmiem Scenery Mode (Ainavas režīms) un Theater Mode (Teātra režīms)).
- **• Position (Novietojums)**: Pielāgo attēla horizontālo novietojumu (H novietojums) un vertikālo novietojumu (V novietojums). Pielāgošanas diapazons no 0 līdz 100 (pieejams tikai VGA ieejai).
- **• Focus (Fokuss)**: samazina attēla horizontālo un vertikālo līniju traucējumus, atsevišķi pielāgojot (Phase (Fāze)) un (Clock (Sinhronizācija)). Pielāgošanas diapazons no 0 līdz 100 (pieejams tikai VGA ieejai).
- **• AUTO Adjust. (Automātiskā pielāgošana)**: automātiski pielāgo attēla optimālo pozīciju, sinhronizāciju un fāzi. (pieejams vienīgi VGA ievadsignālam)

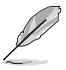

- Fāze pielāgo pikseļu sinhronizācijas signāla fāzi. Ja fāze ir nepareizi pielāgota, ekrānam ir horizontāli traucējumi.
- Sinhronizācija (pikseļu frekvence) kontrolē pikseļu skaitu, kas tiek skenēti vienā horizontālā rindā. Ja frekvence ir nepareiza, uz ekrāna ir vertikālas svītras un attēls nav proporcionāls.

#### **4. Sound(Skaņa)**

Pielāgo skaņas iestatījumus pēc jūsu izvēles.

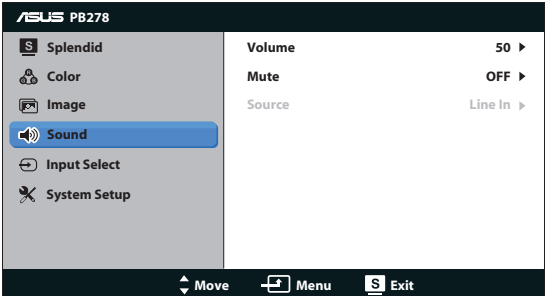

- **• Volume (Skaļums)**: Pielāgo izejas skaņas līmeni.
- **• Mute (Izslēgt)**: Izslēdz izejošo skaņu.
- **• Source (Avots):** pielāgo audio avotu uz "Line In" (Līnijas ieeja) vai "HDMI" (pieejams tikai HDMI ieejai).Pielāgo audio avotu uz "Line In" (Līnijas ieeja) vai "DisplayPort" (Displeja ports) (pieejams tikai displeja porta ieejai).

#### **5. Input Select (Ievadsignāla izvēle)**

Varat izvēlēties šādus ievadsignāla avotus: **VGA**, **DVI**, **HDMI**, vai **DisplayPort**.

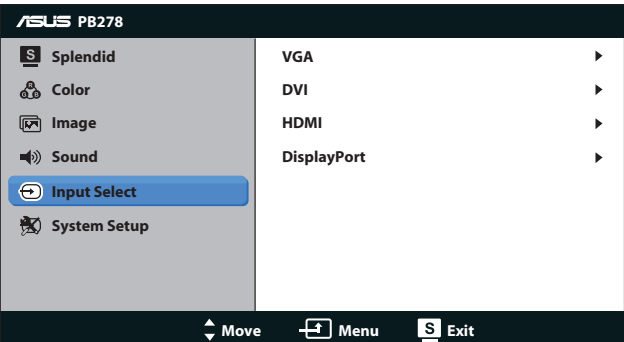

#### **6. System Setup (Sistēmas iestatīšana)**

Sistēmas konfigurācijas pielāgošana.

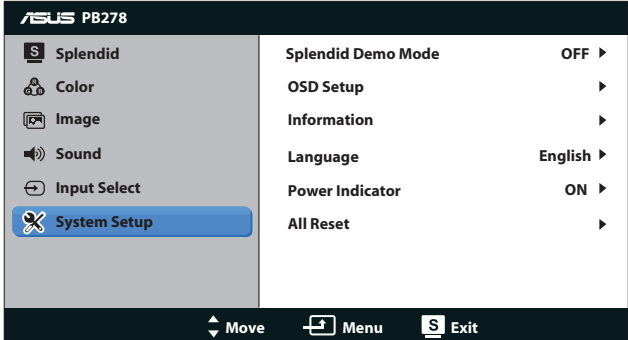

- **• Splendid Demo Mode (Skatīšanās demonstrācijas režīms)**: Sadala ekrānu divās daļās, lai salīdzināšanai parādītu režīmu Splendid (Lielisks). (Tikai režīmiem Scenery mode (Ainavu režīms) un Theater mode (Teātra režīms))
- **• OSD Setup (OSD iestatīšana)**: Pielāgo OSD ekrāna horizontālo novietojumu (H-Position) un vertikālo novietojumu (V-Position), OSD Timeout (OSD taimautu), DDC/CI un Transparency (Caurspīdīgumu).
- **Information (Informācija)**: Parāda informāciju par monitoru.
- **• Language (Valoda)**: Atlasiet OSD valodu. Pieejamās izvēles iespējas ir angļu, franču, vācu, spāņu, itāļu, holandiešu, krievu, tradicionālā ķīniešu, vienkāršotā ķīniešu, japāņu, persiešu, taizemiešu, indonēziešu, poļu, turku, portugāļu, čehu, horvātu, ungāru, rumāņu, korejiešu valoda..
- **• Power Indicator (Strāvas indikators)**: ieslēdz/izslēdz LED strāvas indikatoru.
- **• All Reset (Atiestatīt visu)**: Nospiežot "Yes (Jā)", visi iestatījumi tiks atiestatīti uz rūpnīcas noklusējuma režīmiem.

### **3.2 Tehniskie dati**

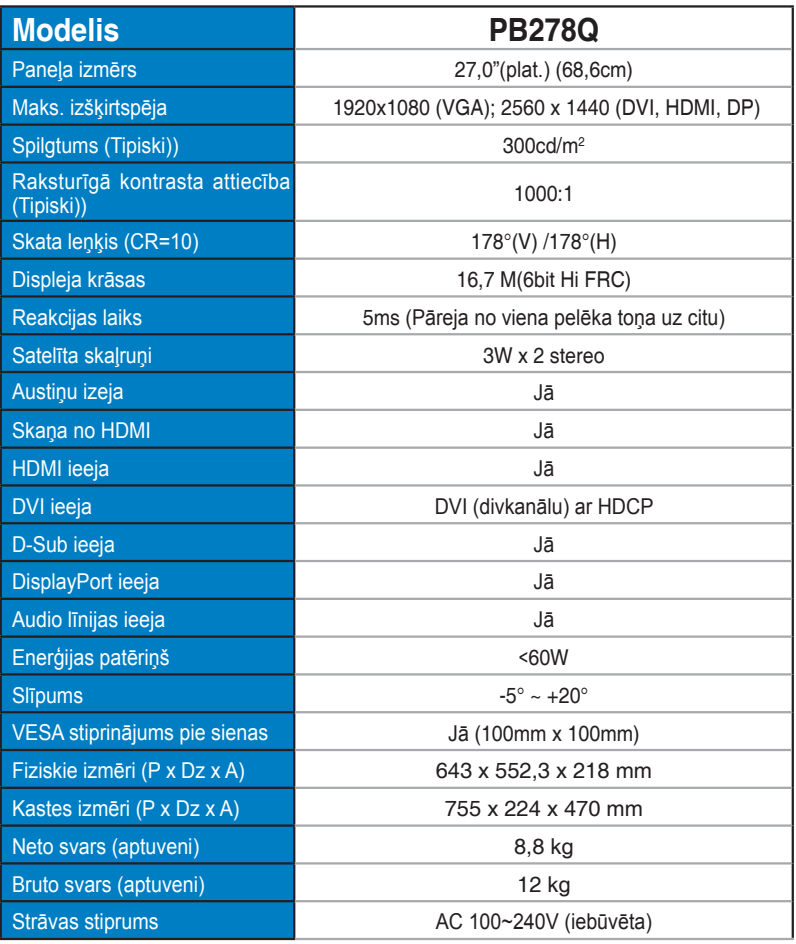

\*Tehniskie dati var tikt mainīti bez brīdinājuma.

## **3.3 Traucējummeklēšana (FAQ (Bieži uzdodamie jautājumi))**

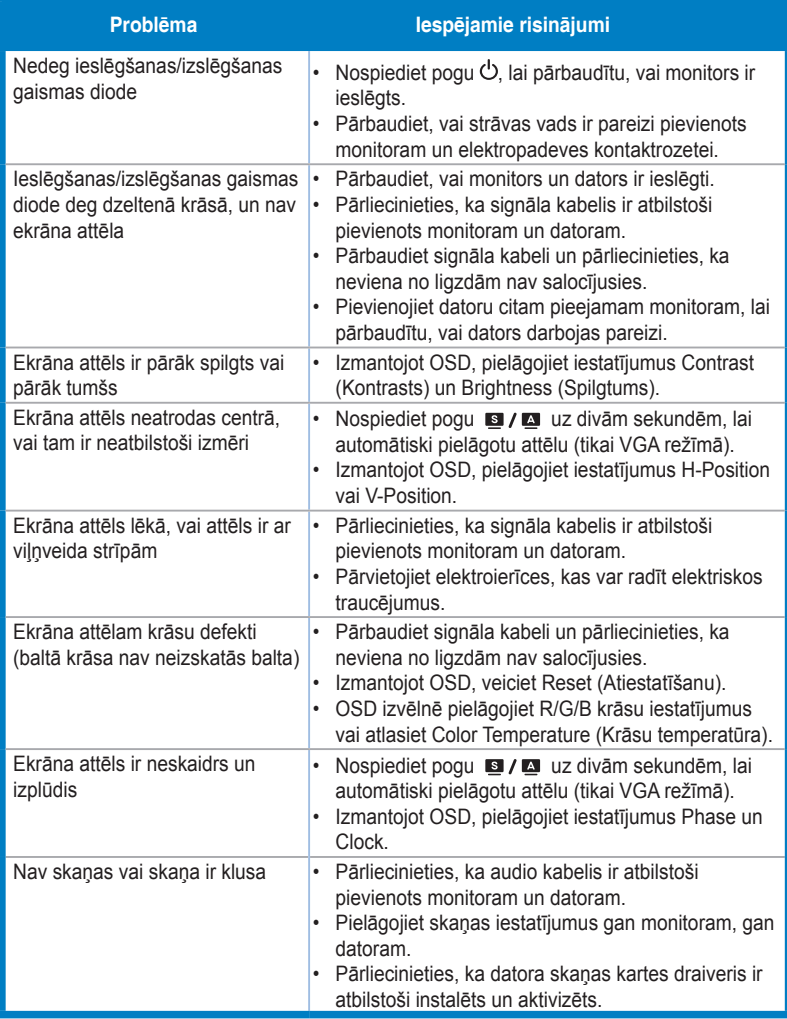

# **3.4 Atbalstīto sinhronizāciju saraksts**

#### **Datora atbalstītā galvenā sinhronizācija**

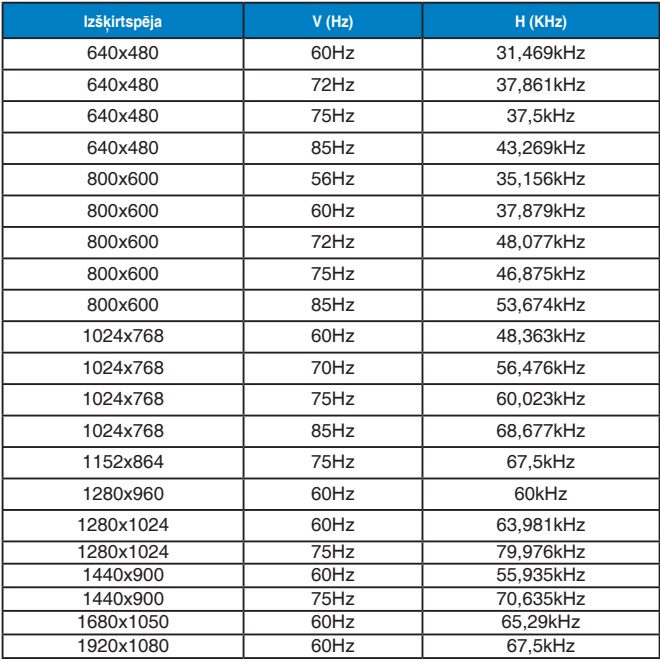

**IBM režīmi, rūpnīcas iepriekš iestatītā sinhronizācija (D-SUB, DVI-D, HDMI ieejas)**

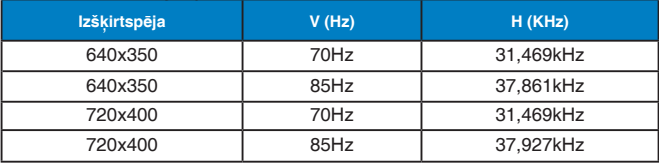

#### **MAC režīmi, rūpnīcas iepriekš iestatītā sinhronizācija (D-SUB, DVI-D, HDMI ieejas)**

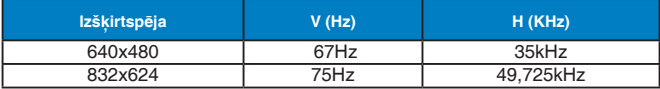

#### **VESA režīmi, lietotājam pieejamā sinhronizācija**

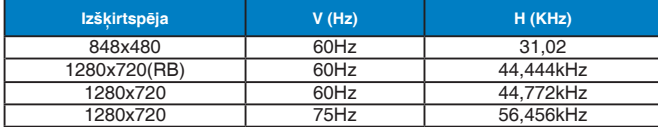

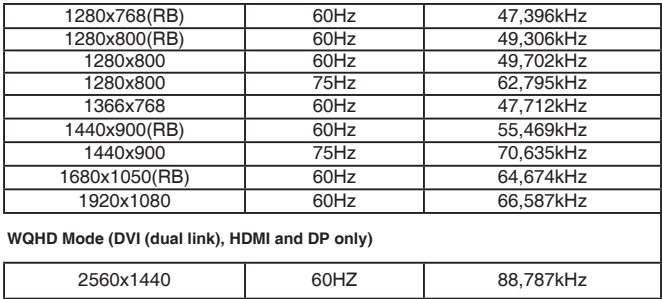

### **SD/HD sinhronizācija (tikai HDMI ievade)**

#### **HDMI 1.3, CEA-861B formāti, SD/HD atbalstītā primārā sinhronizācija (tikai HDMI ievade)**

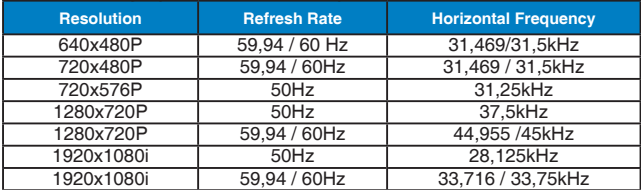

#### **HDMI 1.3, CEA-861B formāti, SD/HD atbalstītā izvēles sinhronizācija (tikai HDMI ievade)**

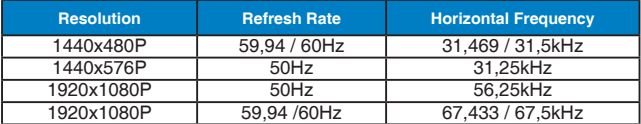

\* Iepriekš minētajās tabulās nenoradītie režīmi var nebūt atbalstīti. Optimālai izšķirtspējai iesakām izvēlēties iepriekš norādītajā tabulā minēto režīmu.